#### Plateforme de e-TIQH

Par Certes www.certesmali.org contact@certesmali.org

## Sommaire

- Aperçu de la plateforme
- Développement
- Réaliser une enquête
- Ajouter une nouvelle structure
- Paramétrer une nouvelle tablette
- Illustrations

# Logiciels utilisés

- ODK (Open Data Kit)
	- ODK Collect (terminaux mobiles)
	- ODK Aggregate (Serveur)
- $\bullet$  DHIS2
- Logiciel de transfert des données (fait maison)

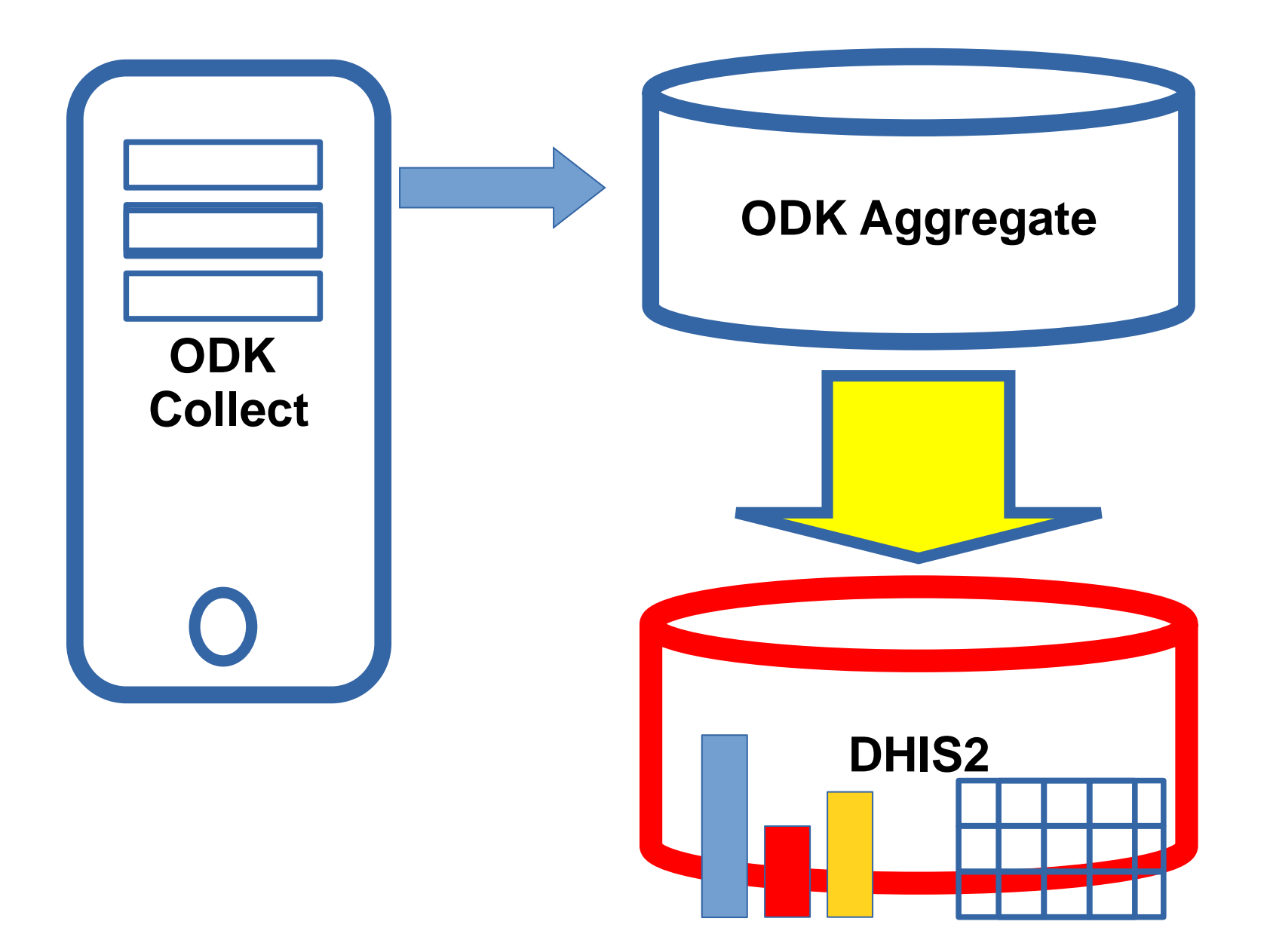

# DHIS2

- Répertoire des structures
	- Hiérarchisé
	- ID Structure (ODK <=> DHIS)
- Ensemble de variables
	- Question ODK <=> Variable DHIS
- Analyse/Calcul
	- Graphiques
	- Tableaux

# Etapes du développement (1)

- ODK
	- Conception des questionnaires sur PC
	- Publication des questionnaires sur le serveur ODK
	- Installation des questionnaires sur les tablettes
	- Configuration de l'export des données

# Etapes du développement (2)

- DHIS 2
	- Création des variables (éléments de données)
	- Paramétrage des questionnaires
	- Création des établissements de santé (Unité d'organisation)

# Etapes de développement (3)

- Logiciel de transfert de données
	- Programme de convertion
	- Correspondants des questions ODK Variables DHIS2
	- Correspondance des ID des établissements Code DHIS2 pour les établissements

## Enquête de qualité

- Equipe d'enquête
	- Collecte des données
	- Envoi des données
- Agence
	- Visualisation des données

## Ajout de nouvelles structures

- Niveau organisationnel
	- Attribuer un ID National (?)
- . DHIS2
	- Créer un nouvel établissement : Nom, hiérarchie
	- Assigner l'ID comme code
	- Enroller dans le programme d'enqête
- Logiciel de transfert
	- Enregistrer la corresponde ID National = UID DHIS<sub>2</sub>

### Ajouter une tablette

- Installer ODK Collect
- Paramétrer : adresse du serveur, login et mot de passe
- Récupération des formulaires.

### Visualisation des données

- Accéder au serveur
	- http://apps.certesmali.org/etiqh
- S'identifier
	- Login : etiqh1
	- Mot de passe : 3tighMal!
- Utiliser les outils de visualisation
	- Tableau de bord, Visualiseur, Tableau croisé dynamique

### **Serveur ODK**

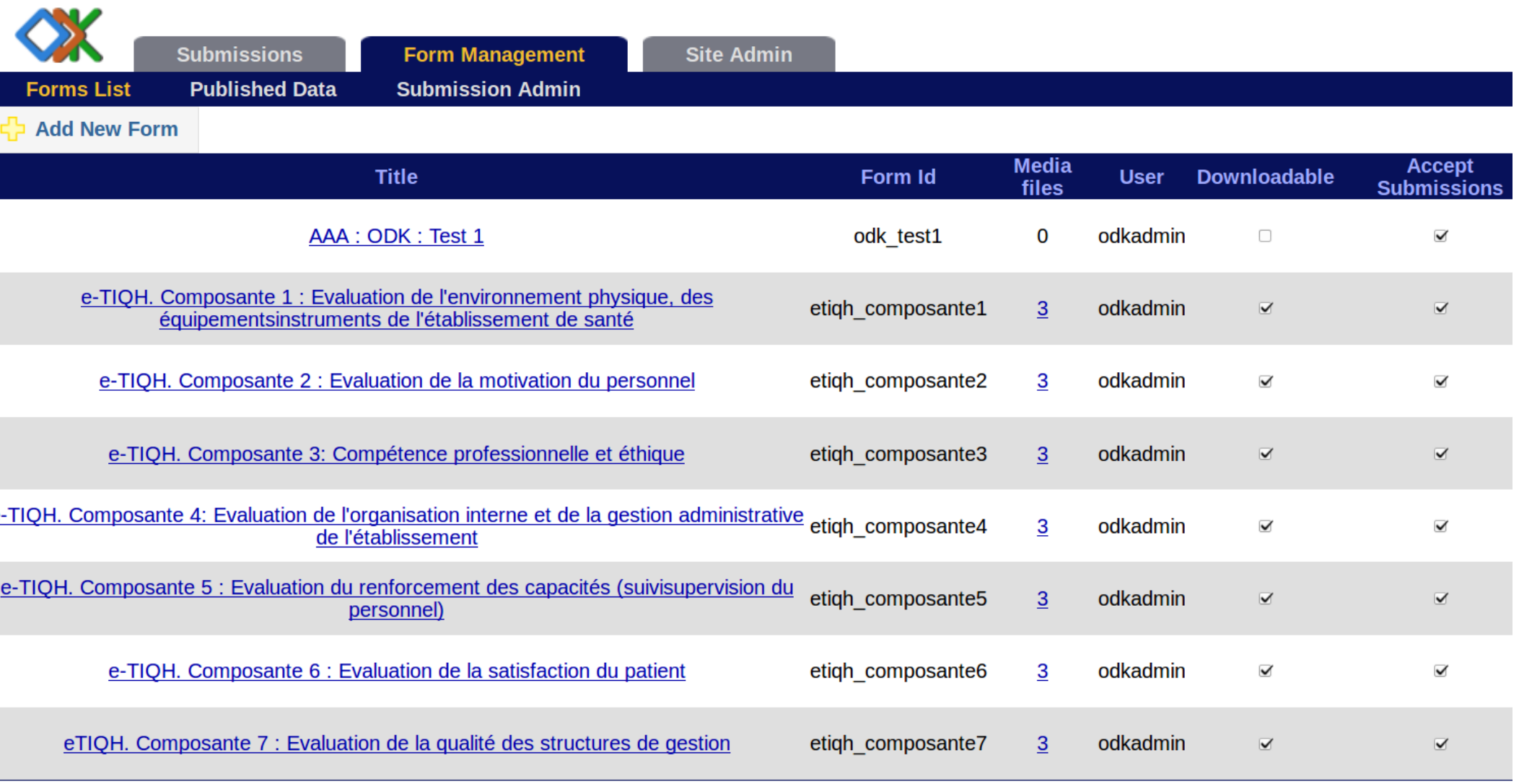

# **ODK Collect**

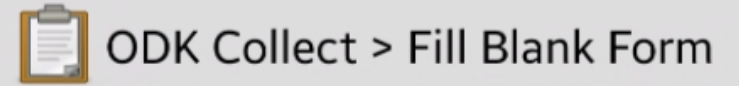

Finished scanning. All forms loaded.

e-TIQH. Composante 1: Evaluation de l'environnement physique, des équipements/ instruments de l'établissement de santé

Added on Wed, Jun 15, 2016 at 16:26

e-TIQH. Composante 2 : Evaluation de la motivation du personnel

Added on Wed, Jun 15, 2016 at 16:26

e-TIQH. Composante 3: Compétence professionnelle et éthique

Added on Wed, Jun 15, 2016 at 16:27

e-TIQH. Composante 4: Evaluation de l'organisation interne et de la gestion administrative de l'etablissement

Added on Wed, Jun 15, 2016 at 16:27

### $ODK \rightarrow DHIS2$

 $08 = \text{viniRvmGazi}$  $1001 = BhXP3WF5hxx$  $1003 = TPEwdAjdqQW$  $1005 = VKd0F0fWkw9$  $1008 = YPemjC9NU2X$  $10 = HefMHq2qF03$  $12222$ 

#### DHIS2 : Tableau de bord

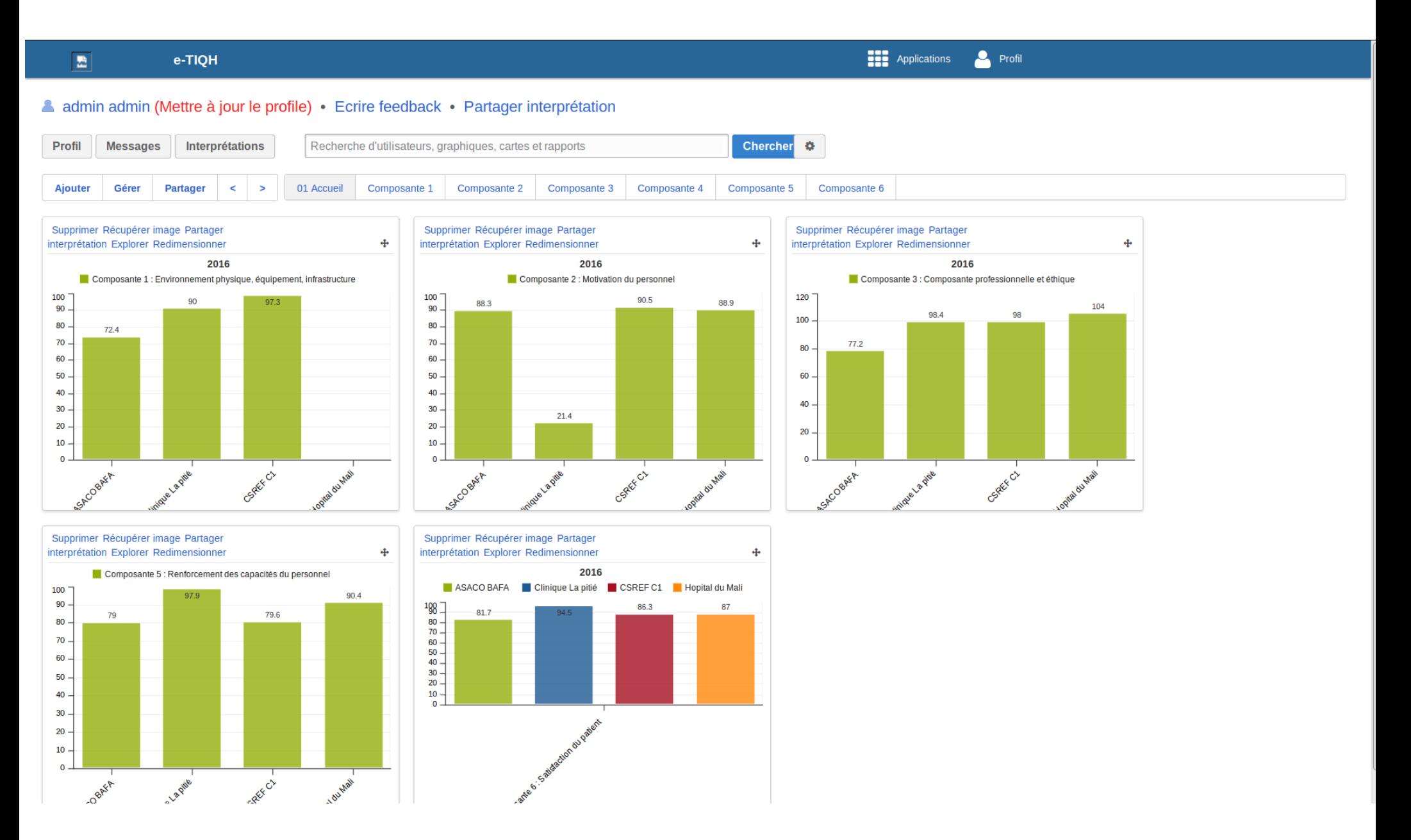